# L'OSCILLOSCOPIO

Marco Panareo

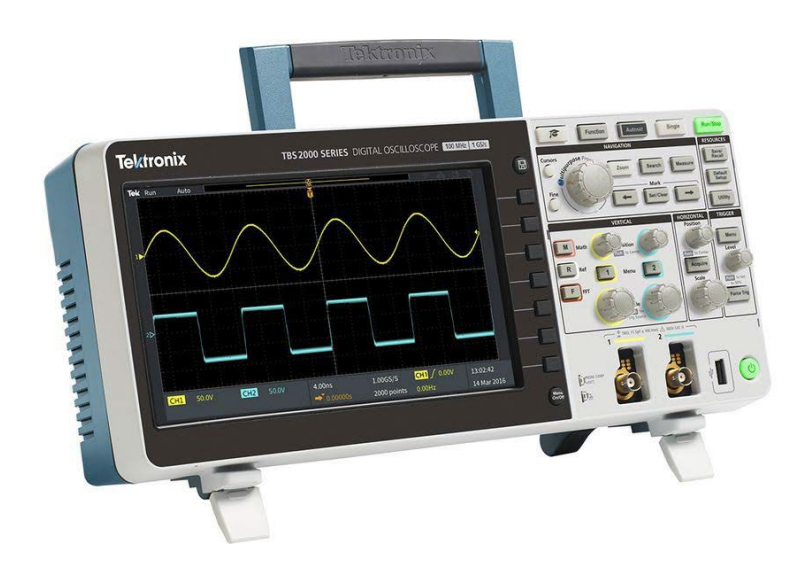

## **Generalità**

- L'oscilloscopio è uno strumento di misura elettronico che consente di visualizzare, attraverso un grafico bidimensionale, l'andamento nel dominio del tempo dei segnali elettrici ed effettuare misure a lettura diretta di tensione e di periodo
- Gli oscilloscopi si dividono in due classi in relazione al loro principio di funzionamento:
	- Oscilloscopi analogici, che sfruttano la deflessione elettrostatica di un fascio di elettroni all'interno di un tubo a vuoto (CRT) per rappresentare le forme d'onda
	- Oscilloscopi digitali, in cui il segnale applicato in ingresso viene campionato da un ADC, memorizzato e successivamente mostrato su un display
- Sebbene possa essere anche adoperato per la misura di tensioni continue, generalmente l'oscilloscopio si utilizza per analizzare segnali periodici

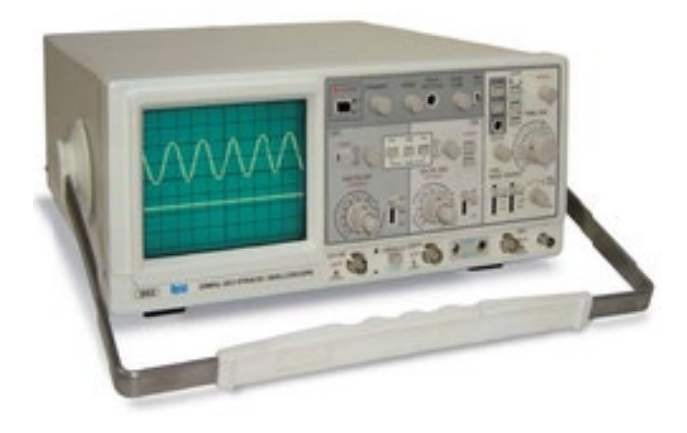

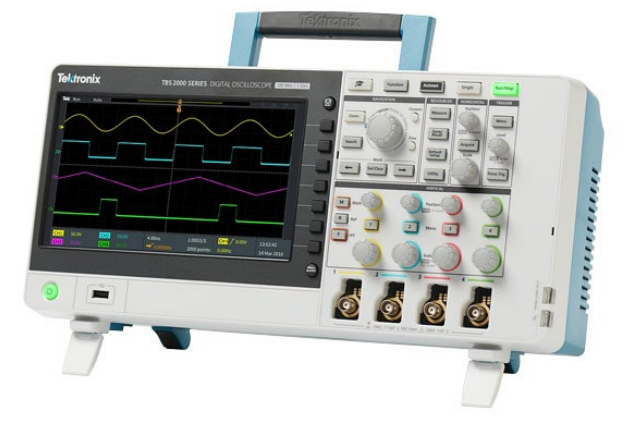

- Il primo dispositivo per visualizzare le forme d'onda variabile fu l'*ondografo* sviluppato nel 1893 dall'ingegnere e fisico francese André-Eugène Blondel; questo dispositivo stampava su carta l'andamento nel tempo di un segnale elettrico.
- Blondel lo realizzò per studiare le caratteristiche della corrente elettrica alternata.
- Questo strumento viene ancora oggi utilizzato negli igrometri e nei sismografi a carta.

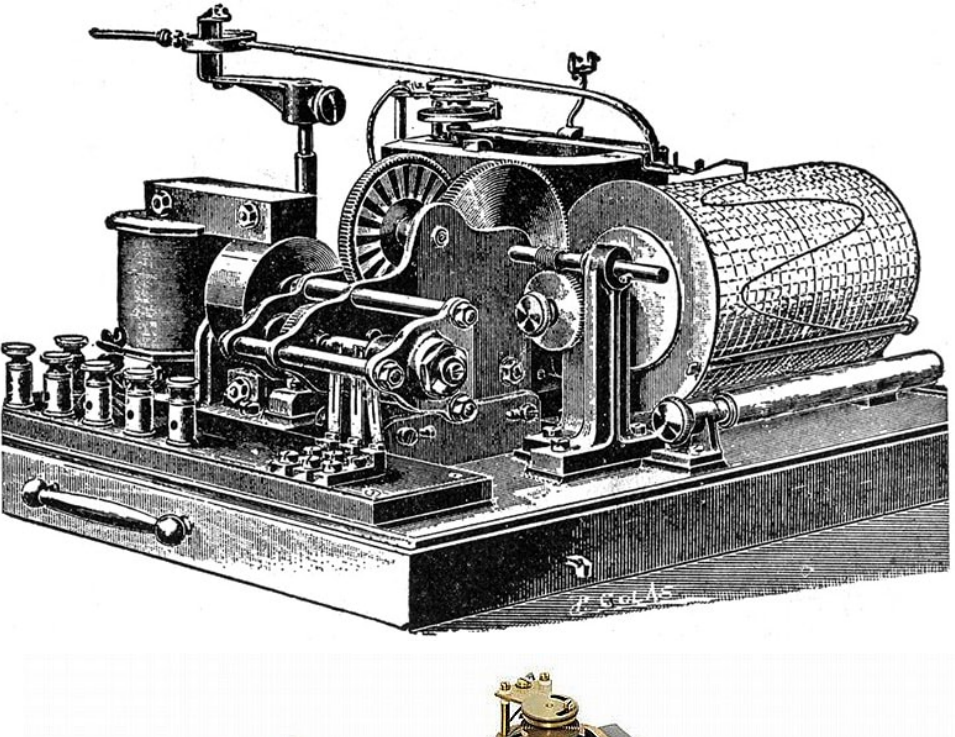

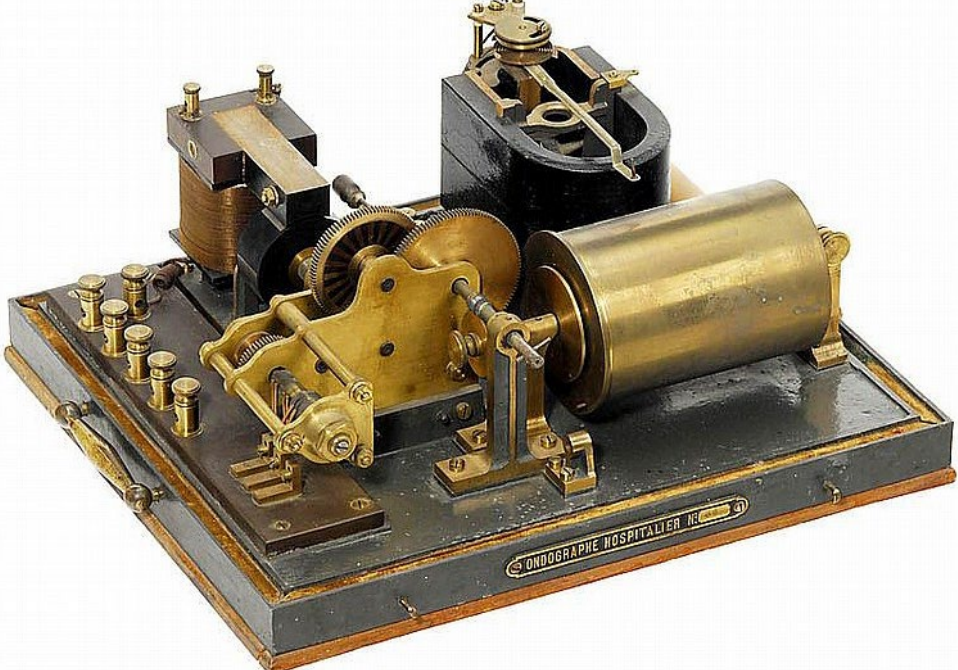

- Nel 1897 il fisico tedesco Karl Ferdinand Braun inventò il primo oscilloscopio sfruttando il tubo a raggi catodici da lui inventato (da questa invenzione deriverà anche la televisione e i display).
- Nel 1932 l'azienda inglese A. C. Cossor utilizza l'oscilloscopio per creare il primo radar.
- Nel 1946 nasce la Tektronix che diventerà la più importante azienda costruttrice di oscilloscopi. Howard Vollum inventa il moderno sistema di trigger, che permette di "fermare" un segnale variabile sul display.
- Gli oscilloscopi analogici sono basati sul tubo catodico usato come display, e valvole termoioniche oggi rimpiazzate da transistor e circuiti integrati

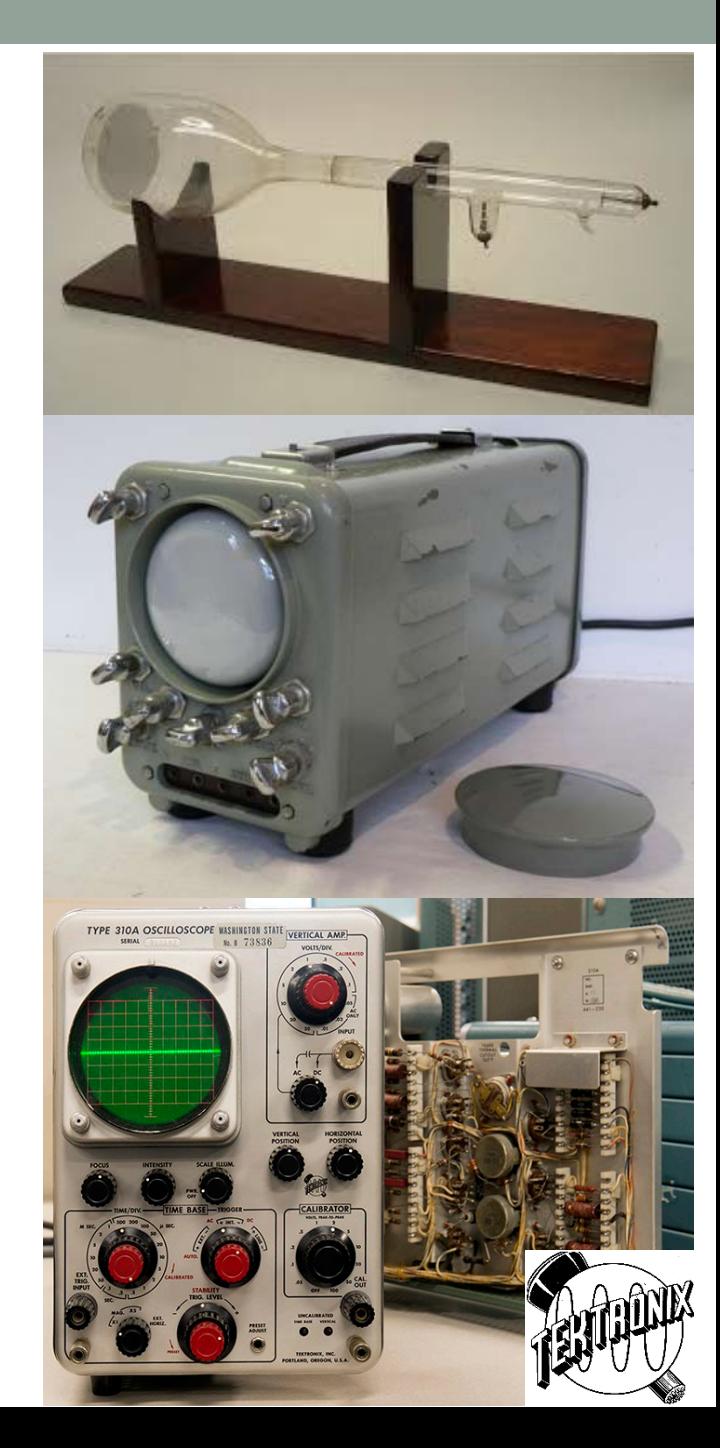

- Nel 1985 viene realizzato il primo Oscilloscopio Digitale nei laboratori del CERN da Walter LeCroy, che fonderà successivamente la ditta **LeCroy**
- Oggi questa marca di oscilloscopi è molto apprezzata per la loro capacità di visualizzare segnali elettrici molto veloci, nell'ordine dei picosecondi, o con frequenze del GHz
- Il loro oscilloscopio di punta vanta una larghezza di banda di 65 GHz e una velocità di acquisizione dell'ADC di 320 GS/s (Giga Sample per secondo = 320'000'000'000 di campionamenti al secondo) con una risoluzione di 12 bit

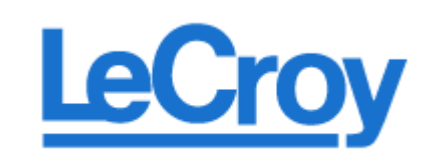

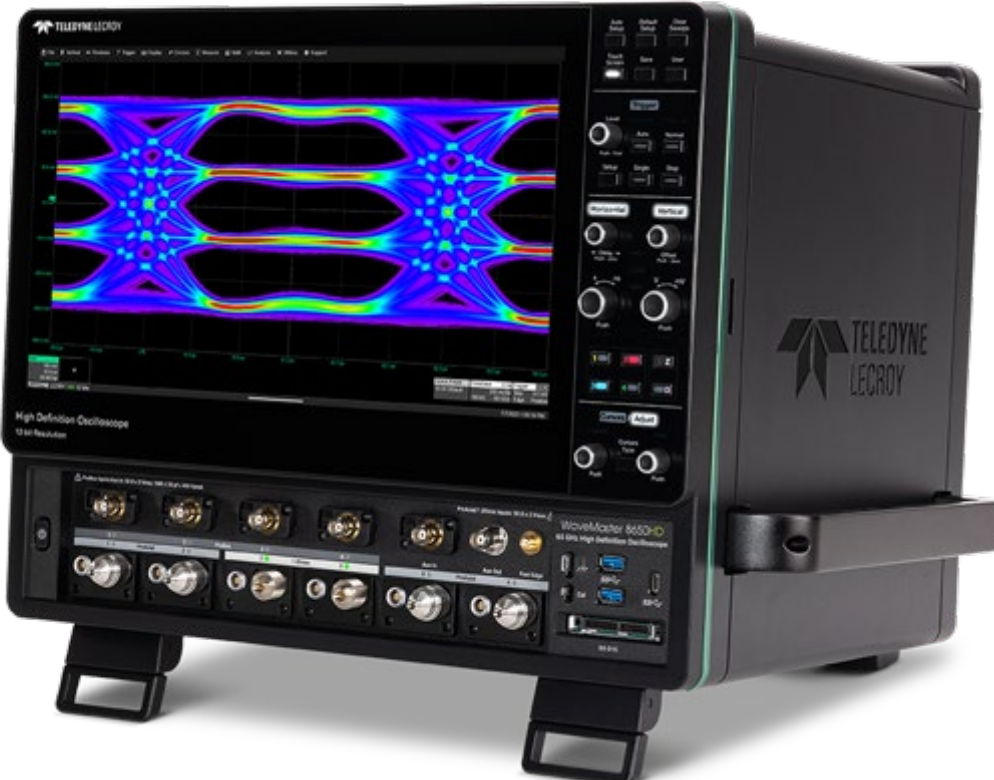

### Struttura dell'oscilloscopio

- L'oscilloscopio utilizzato in laboratorio è il modello TBS2102 della Tektronix
- Il pannello è diviso in due parti:
	- Il display, dove sono visualizzate le forme d'onda
	- L'area dei controlli attraverso la quale è possibile cambiare le scale (orizzontale e verticale) dello strumento, il trigger, ecc.
- L'area dei controlli comprende anche i connettori di ingresso dell'oscilloscopio ed una presa USB **CH1 CH2 USB**

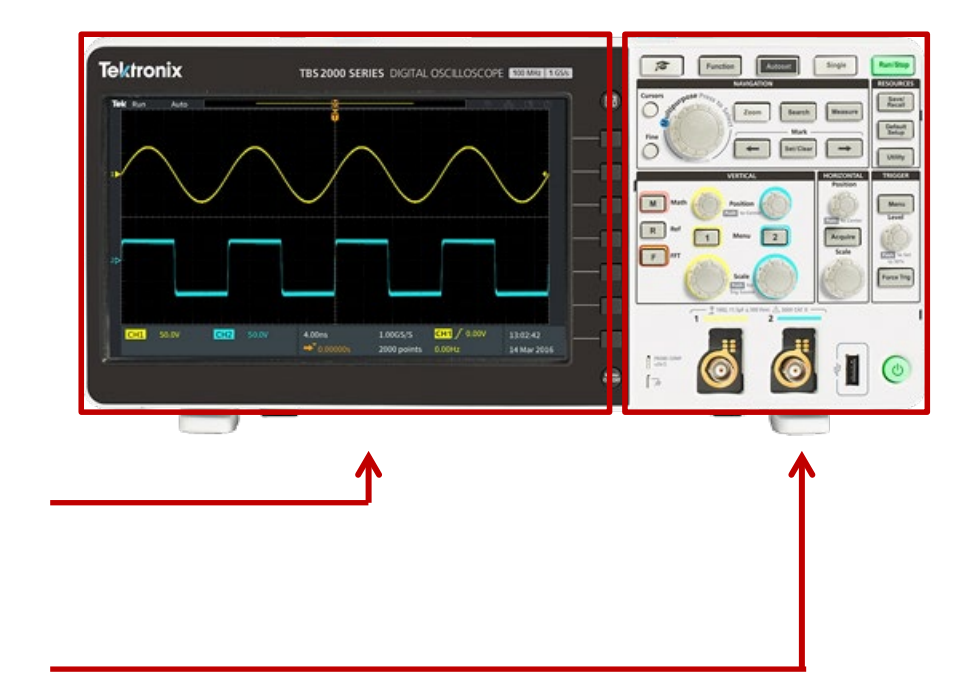

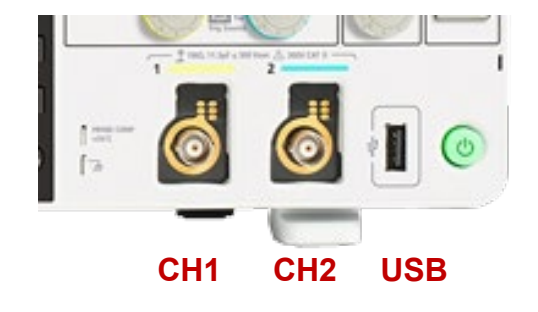

## Visualizzazione di forme d'onda

- L'oscilloscopio in dotazione è provvisto di due canali, ovvero può visualizzare simultaneamente due diverse forme d'onda
- Lo schermo è dotato di una griglia (o *divisioni*)
	- La spaziatura verticale della griglia definisce i *Volt / divisione*
	- La spaziatura orizzontale della griglia definisce i *sec / divisione*
- Nell'area in basso dello schermo sono indicati, per ciascun canale, il valore in Volt da attribuire all'ampiezza delle divisioni verticali e il valore in secondi da attribuire alle divisioni orizzontali
- Attraverso la conoscenza della spaziatura delle griglia è possibile effettuare una misura grossolana delle ampiezze e dei periodi delle forme d'onda.
- Una misura più accurata può essere fatta adoperando dei cursori o adoperando le funzioni di misura automatica

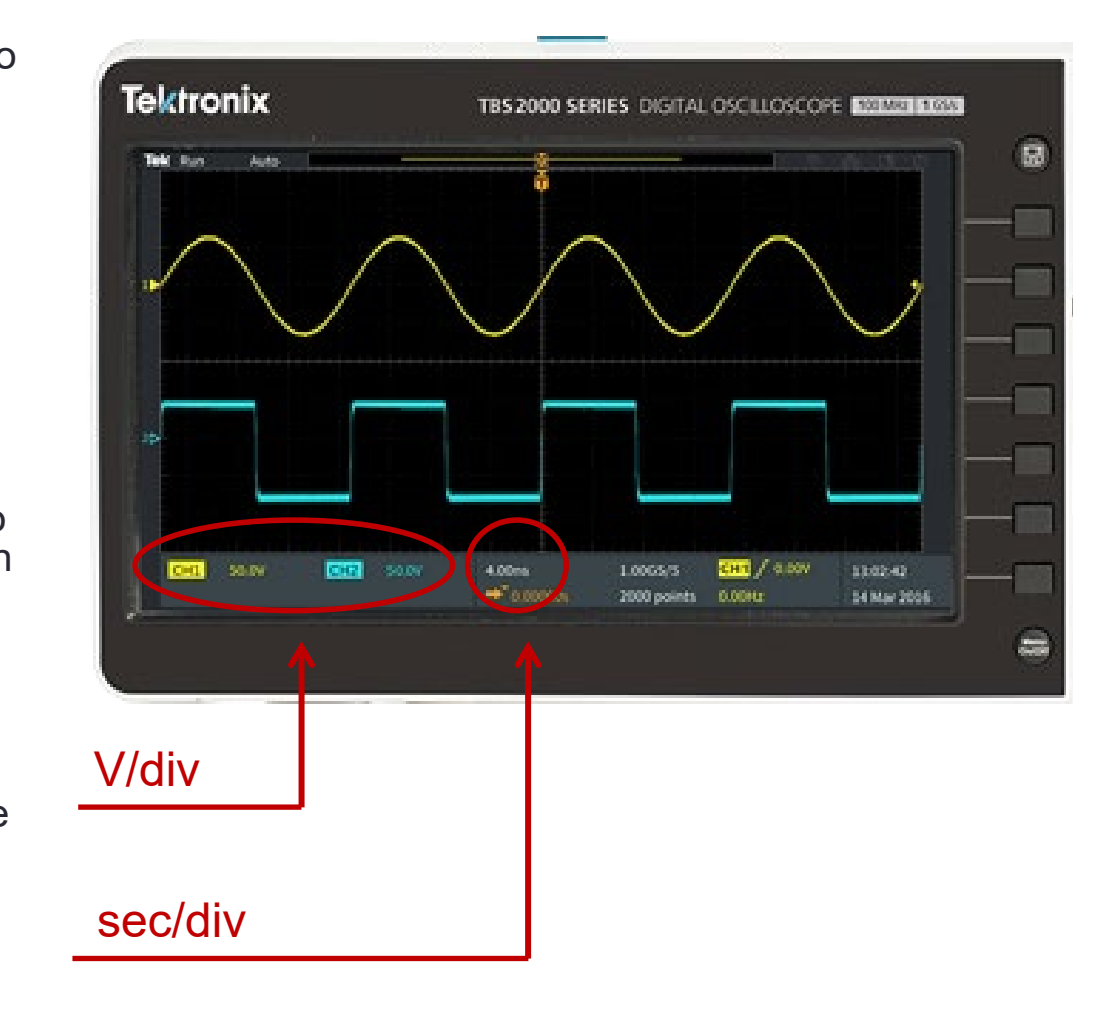

#### I cursori

- I cursori sono linee verticali e orizzontali attivabili sullo schermo che possono essere posizionate su una forma d'onda per eseguire delle misure.
- Ai cursori corrispondono delle misure, visualizzate accanto alle linee, che indicano la loro posizione o dove attraversano una forma d'onda. Inoltre adoperando i cursori si può misurare la differenza assoluta (o *delta*) tra due posizioni.
- I cursori vengono attivati premendo l'apposito tasto e la loro posizione viene variata attraverso la manopola multifunzione

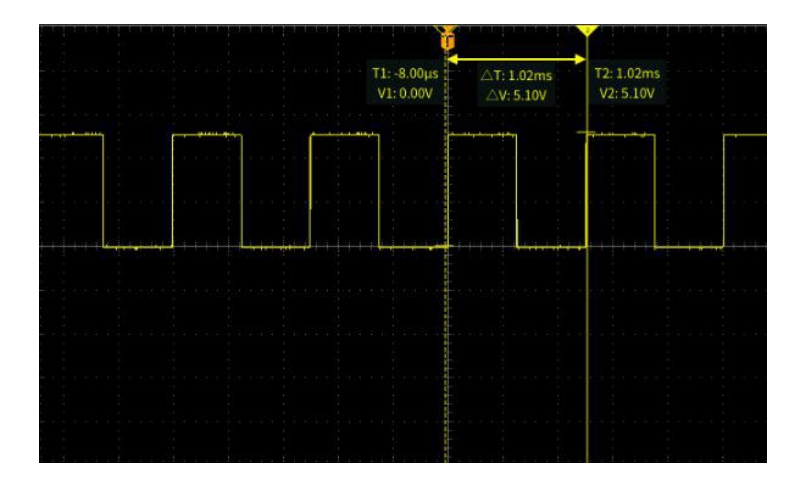

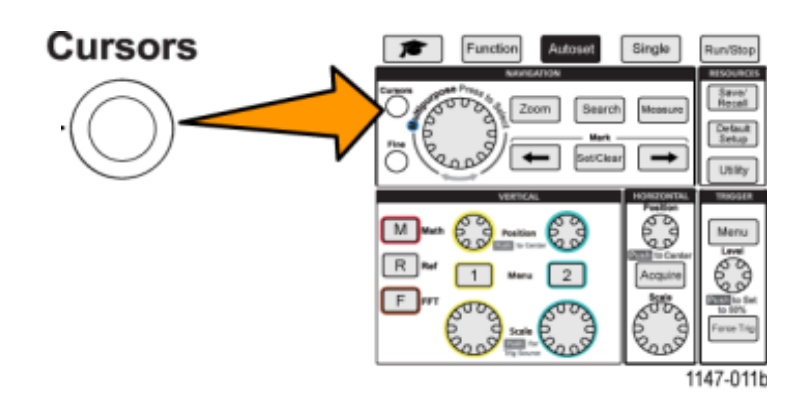

## Tipi di cursori

- Una volta attivati i cursori, utilizzando il menu situato sullo schermo è possibile modificare il tipo di cursore.
- Sono disponibili tre tipi di cursori
	- Cursori di tempo o frequenza: misurano il tempo o la frequenza, il valore del segnale in corrispondenza del punto in cui il cursore attraversa la forma d'onda e la differenza assoluta tra i due punti trasversali dei cursori (sia il *delta* del tempo che dell'ampiezza). Le letture del tempo sono relative all'istante di trigger (che è 0 sec).
	- Cursori di ampiezza: misurano i parametri di ampiezza verticale del segnale, in genere la tensione
	- Cursori misti: una combinazione di entrambi i cursori verticali e orizzontali.
- Ciascun cursore è selezionabile premendo la manopola multifunzione

#### Misure automatiche

- Le misure automatiche sono un modo per eseguire rapidamente misure su una forma d'onda, quali frequenza del segnale, periodo, tempi di salita e discesa, ecc.
- È possibile eseguire fino a un totale di sei misure contemporaneamente, su qualsiasi combinazione dei canali di ingresso o sulle forme d'onda costruite matematicamente.
- Il risultato delle misure viene visualizzato nella schermata principale, nell'ordine in cui sono state selezionate.
- Le misure automatiche vengono stabilite attraverso il tasto Measure dell'area dei controlli dello strumento.

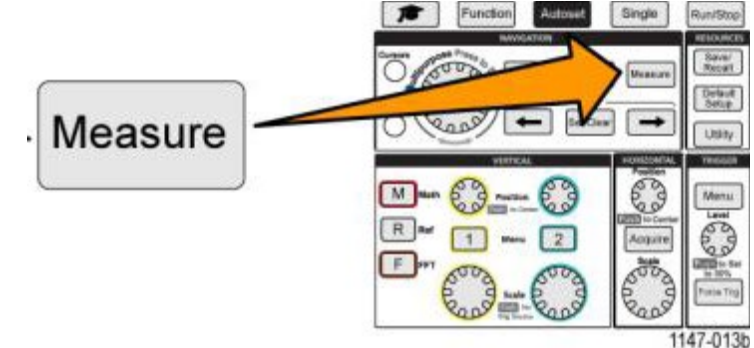

## Misure di frequenza

#### **Frequency measurement descriptions**

#### **Frequency measurements**

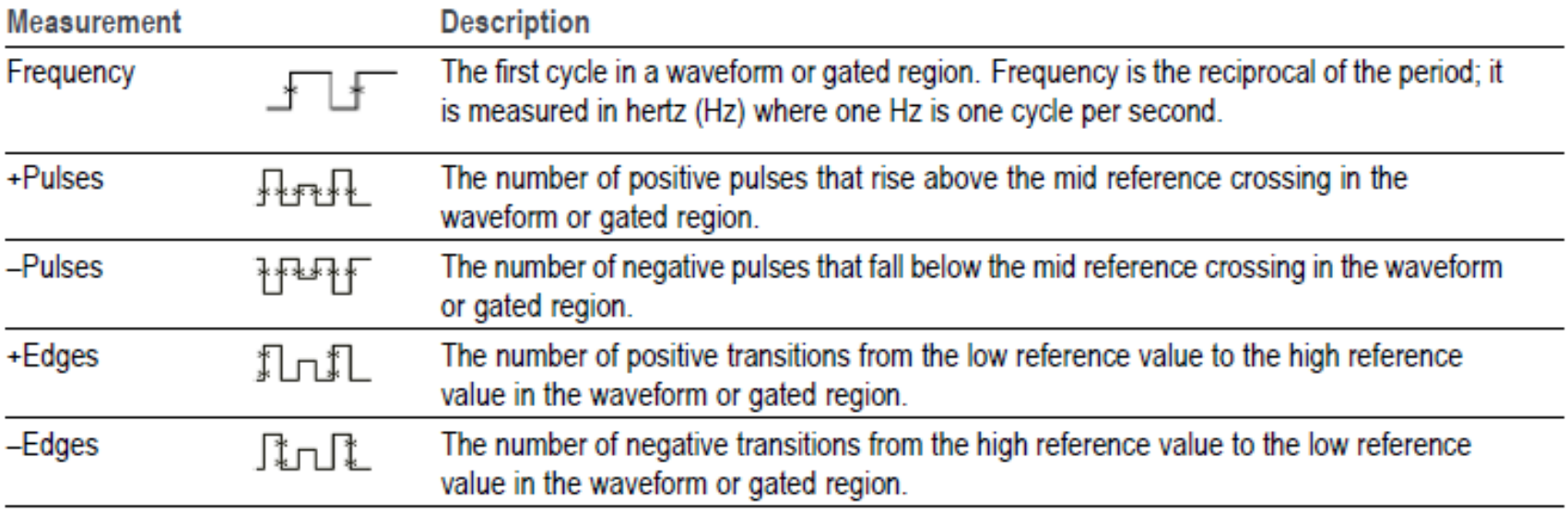

## Misure di tempo

#### Time measurement descriptions

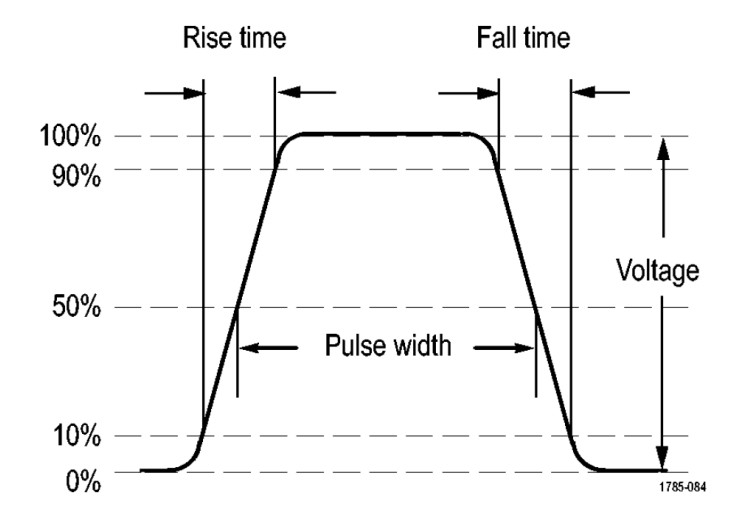

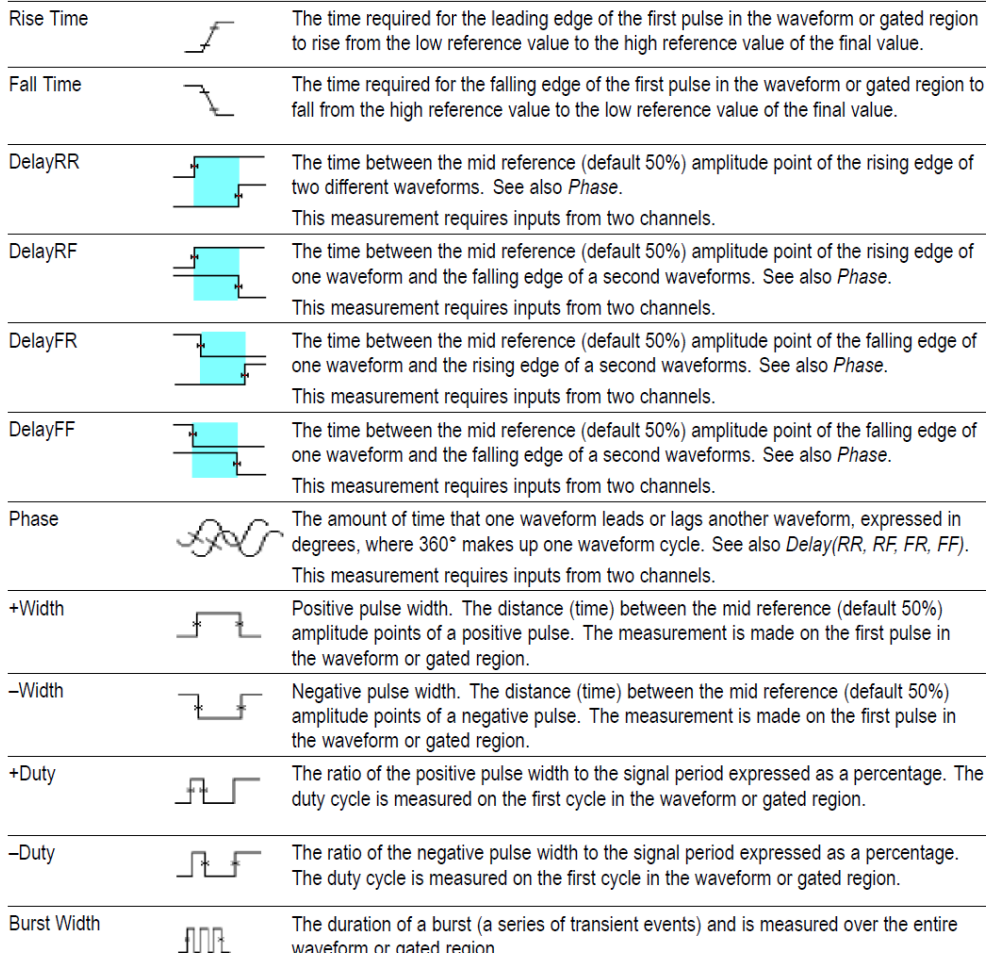

waveform or gated region.

The time required to complete the first cycle in a waveform or gated region. Period is

the reciprocal of frequency and is measured in seconds.

**Description** 

**Time measurements** 

 $\overline{\mathbf{f}}$ 

**Measurement** 

Period

### Misure di ampiezza

#### **Amplitude measurements**

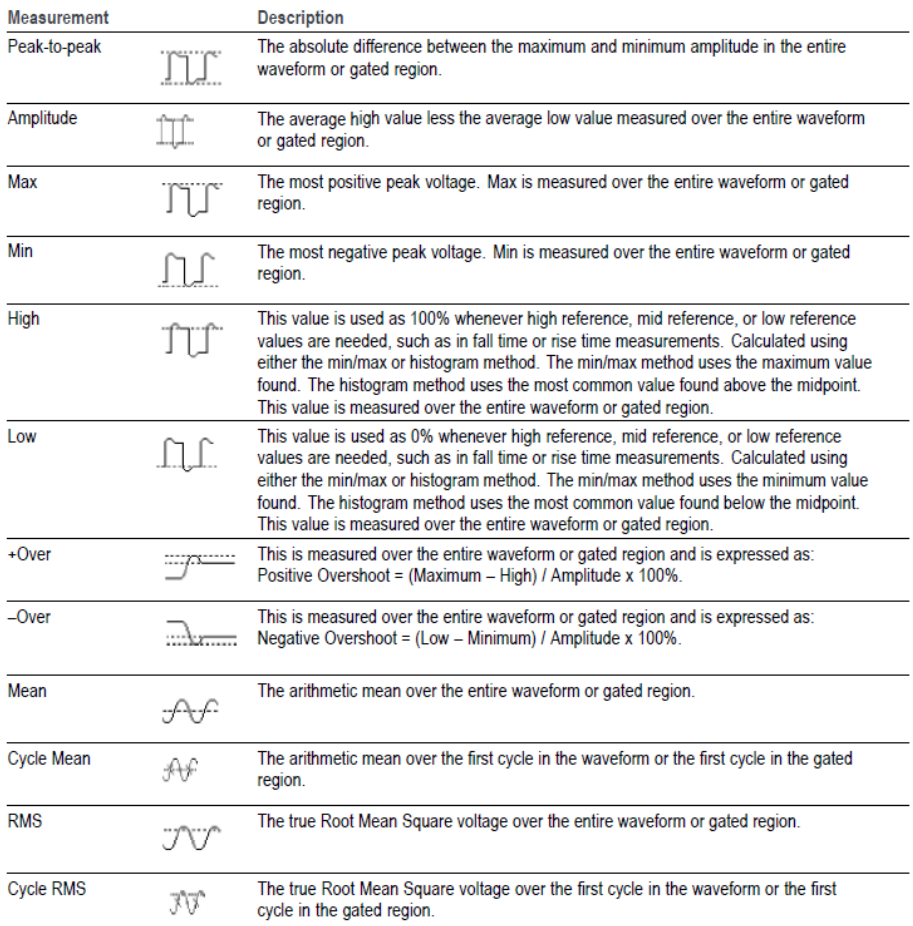

#### Amplitude measurement descriptions

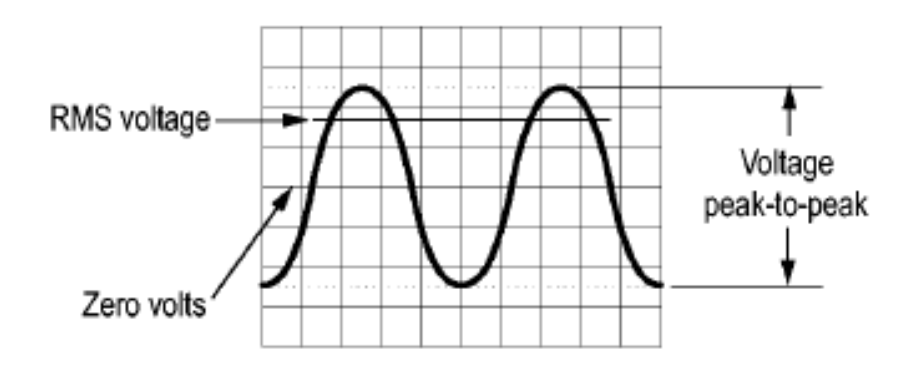

#### Area measurements

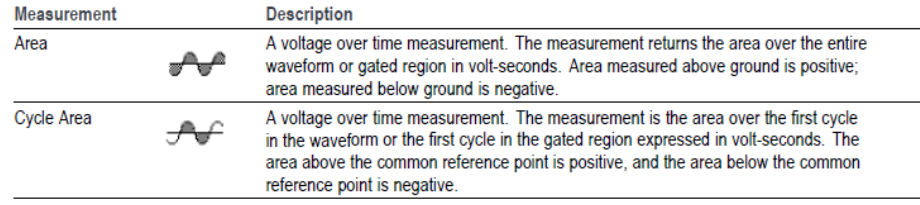

# Il trigger

- L'oscilloscopio utilizza i dati acquisiti del segnale in ingresso per costruire e visualizzarne la forma d'onda sul display.
- Tuttavia, poiché l'oscilloscopio acquisisce continuamente dei campioni della forma d'onda, ciascuna registrazione della forma d'onda inizia in un punto casuale del segnale di ingresso.
- Ciò significa che i valori del campione registrato della forma d'onda cambiano costantemente, il che si traduce in una forma d'onda visualizzata instabile.
- Una forma d'onda instabile non può essere misurata con precisione, rendendone la sua visualizzazione inutile, tranne che per misurazioni grossolane (tipo di segnale, ampiezza approssimativa del segnale da picco a picco, ecc.).

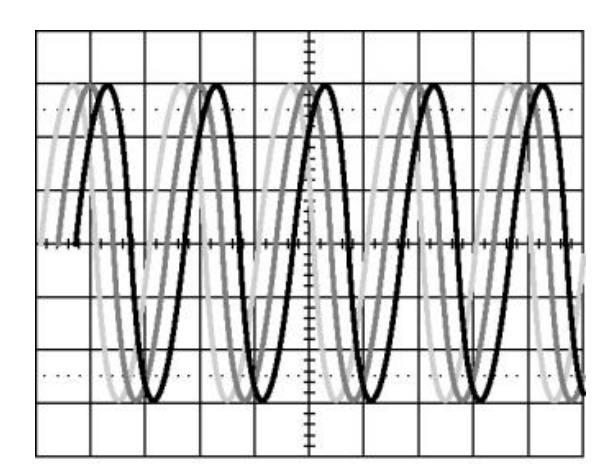

1785-087a

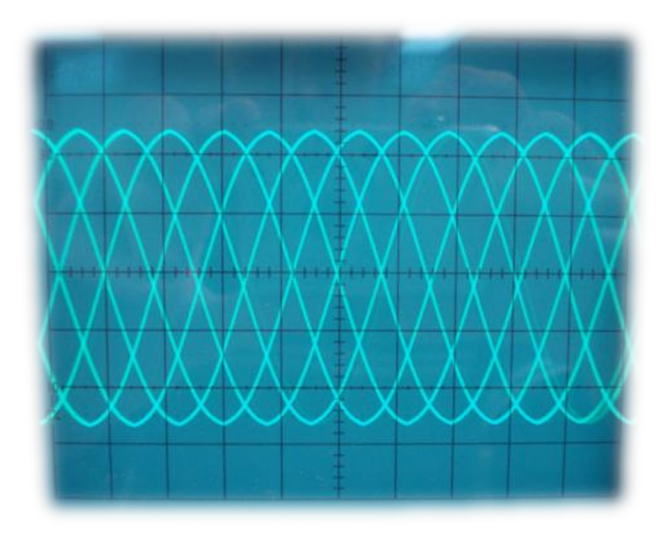

# Il trigger

- Ciò che è necessario è un modo per impostare l'oscilloscopio in maniera da fargli memorizzare la forma d'onda del segnale nell'istante in cui si verifica una determinata condizione.
- Tale condizione è detta di *trigger*.
- Pertanto un trigger si attiva quando l'oscilloscopio rileva una specifica condizione del segnale di ingresso,
	- ad esempio un livello di tensione in corrispondenza del fronte di salita del segnale.
- L'oscilloscopio memorizza i campioni del segnale al manifestarsi della condizione di trigger, così, quando ne viene visualizzata la registrazione, mostra la forma d'onda a partire dall'istante della condizione di trigger, rendendo così stabile quanto mostrato sul display.

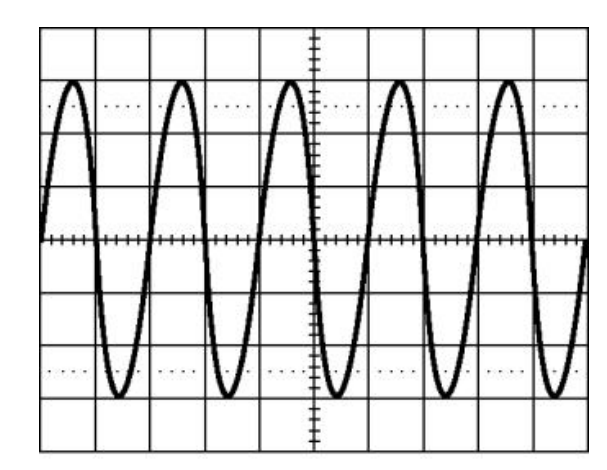

1785-087b

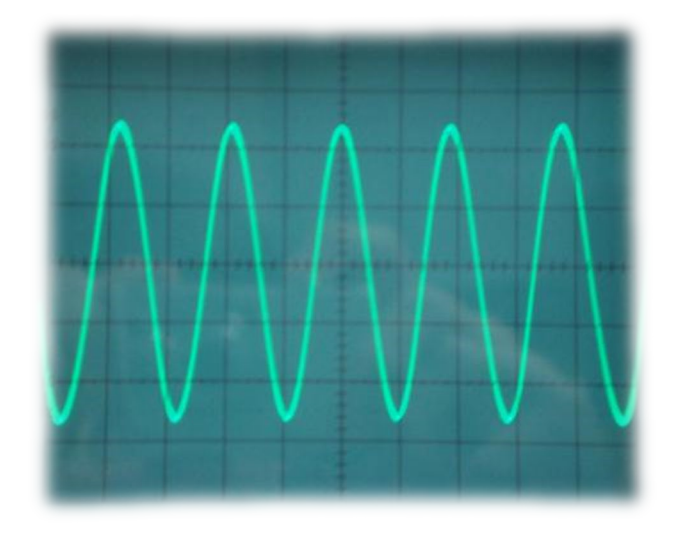

# Il trigger

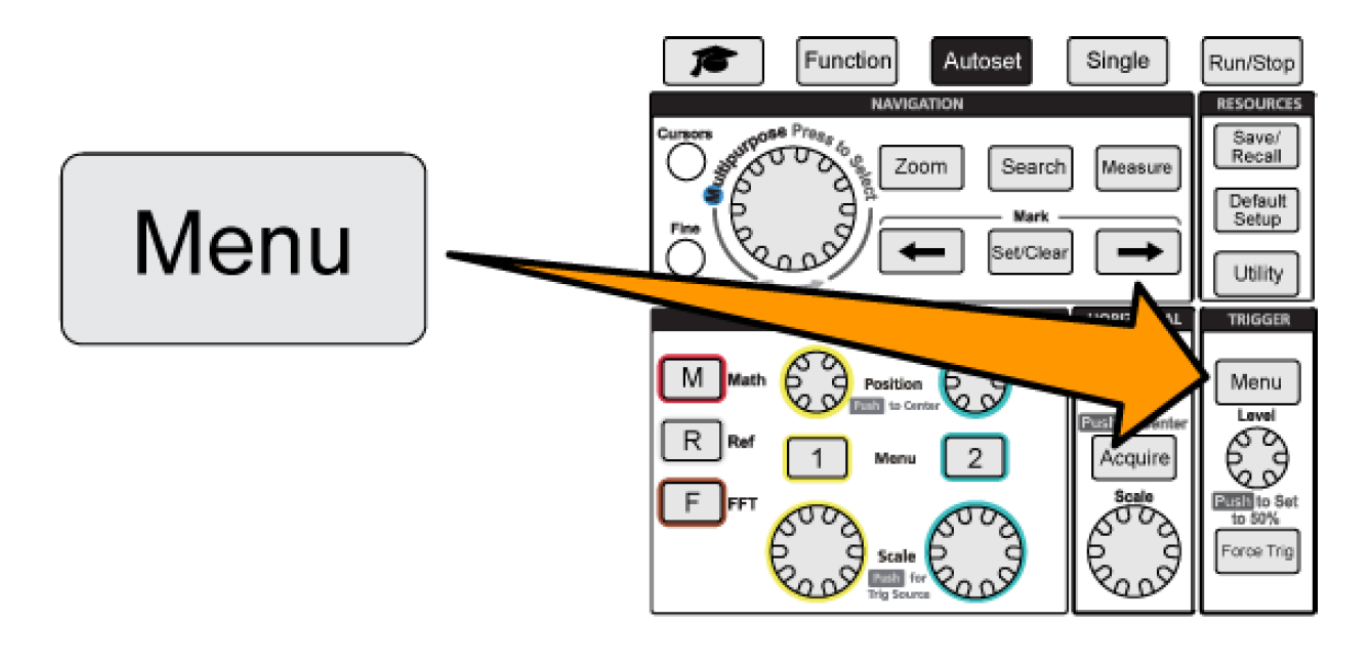

• Il canale attraverso il quale si definisce la condizione di trigger e le stesse condizioni sono stabilite attraverso un menu selezionabile tramite un tasto nella parte di trigger del pannello di controllo dell'oscilloscopio

#### Le sonde

- I segnali possono essere applicati agli ingressi dell'oscilloscopio indifferentemente attraverso
	- Cavi intestatati con connettori BNC
	- Specifiche sonde in dotazione allo strumento
- Il connettore della sonda viene inserito nell'ingresso dell'oscilloscopio e bloccato facendolo ruotare in senso orario fino a quando si arresta
- Le caratteristiche proprie della sonda e l'accoppiamento con l'ingresso possono determinare una distorsione del segnale acquisito
- A tale scopo, preliminarmente alle misure che comportano l'uso della sonda si esegue una procedura detta di *compensazione*

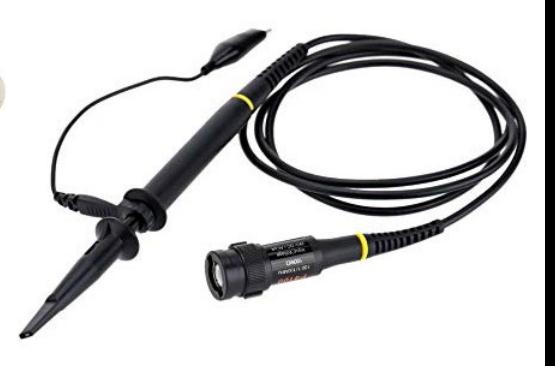

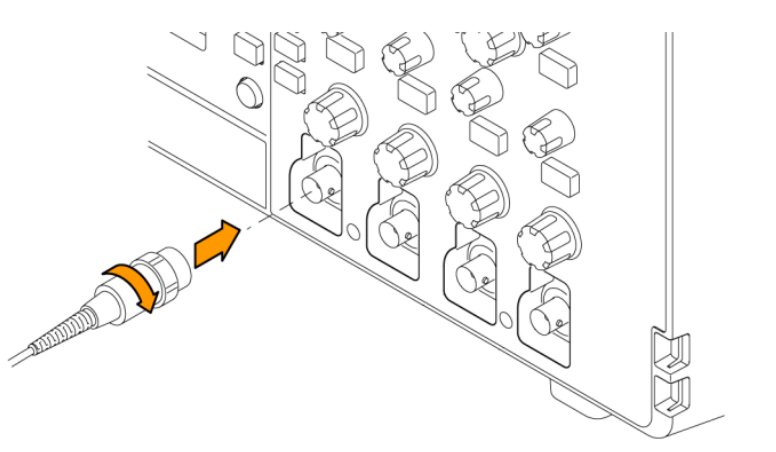